[端口安全](https://zhiliao.h3c.com/questions/catesDis/63) **[zhiliao\\_xv35y](https://zhiliao.h3c.com/User/other/23007)** 2018-11-25 发表

## 组网及说明

# **1 配置需求或说明**

## **1.1 适用产品系列**

本案例适用于如MSR2020、MSR2040、MSR3020、MSR3040、MSR5040、MSR5060等MSR20、 MSR30、MSR50系列的路由器。

#### **2 组网图**

无

## 配置步骤

### **1 配置需求或说明**

### **1.1 适用产品系列**

本案例适用于如MSR2020、MSR2040、MSR3020、MSR3040、MSR5040、MSR5060等MSR20、 MSR30、MSR50系列的路由器。

## **1.2 配置需求及实现的效果**

将内网服务器映射到公网,使得公网侧的用户可以通过MSR路由器的WAN接口+端口号来访问内网的 WEB服务器,本案例中,服务器的服务端口为80,服务器内网地址为192.168.1.100,路由器外网地址 为1.1.1.1,映射的外网端口为8080。

### **2 组网图**

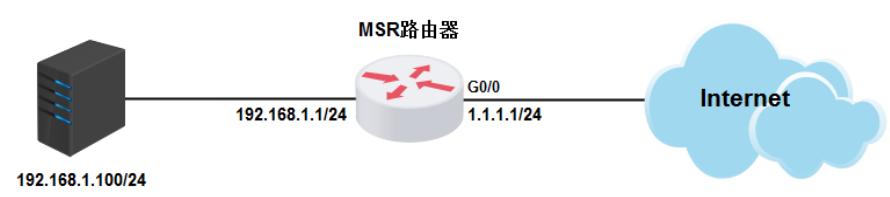

### **3 配置步骤**

#### **3.1 登陆设备命令行设置对应端口映射**

#进入设备公网接口

system-view

[H3C]interface GigabitEthernet 0/0

#配置将内网服务器 (IP地址为192.168.1.100) 的WEB服务映射到公网接口,映射后的端口为8080 [H3C-GigabitEthernet0/0]nat server protocol tcp global current-

interface 8080 inside 192.168.1.100 www

## **3.2 保存配置**

[H3C]save force

### **3.3 命令参数说明**

**关于NAT Server配置各个参数的说明:**

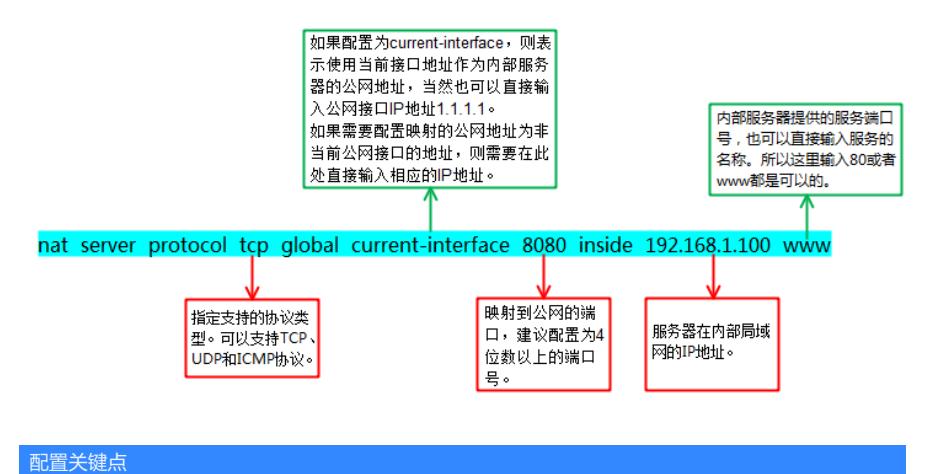